## **Temperature and Humidity Probe Shield Reference Library Quick Start**

Reference code library for Probe Shield is provided as "Probe Shield.zip".

## **Installing the Library**

F

- First unzip the files and copy all 3 folders : SoftI2C\_HTU21D, SoftI2CMaster U8glib Into Arduino library folder, E.G. C:\Program Files\Arduino\libraries

After successful installation of software library, the Probe Shield library can be found in the File > Example > SoftI2C\_HTU21D menu in Arduino IDE as shown below. Run the "Four\_Probes\_OLED" for a quick start reference.

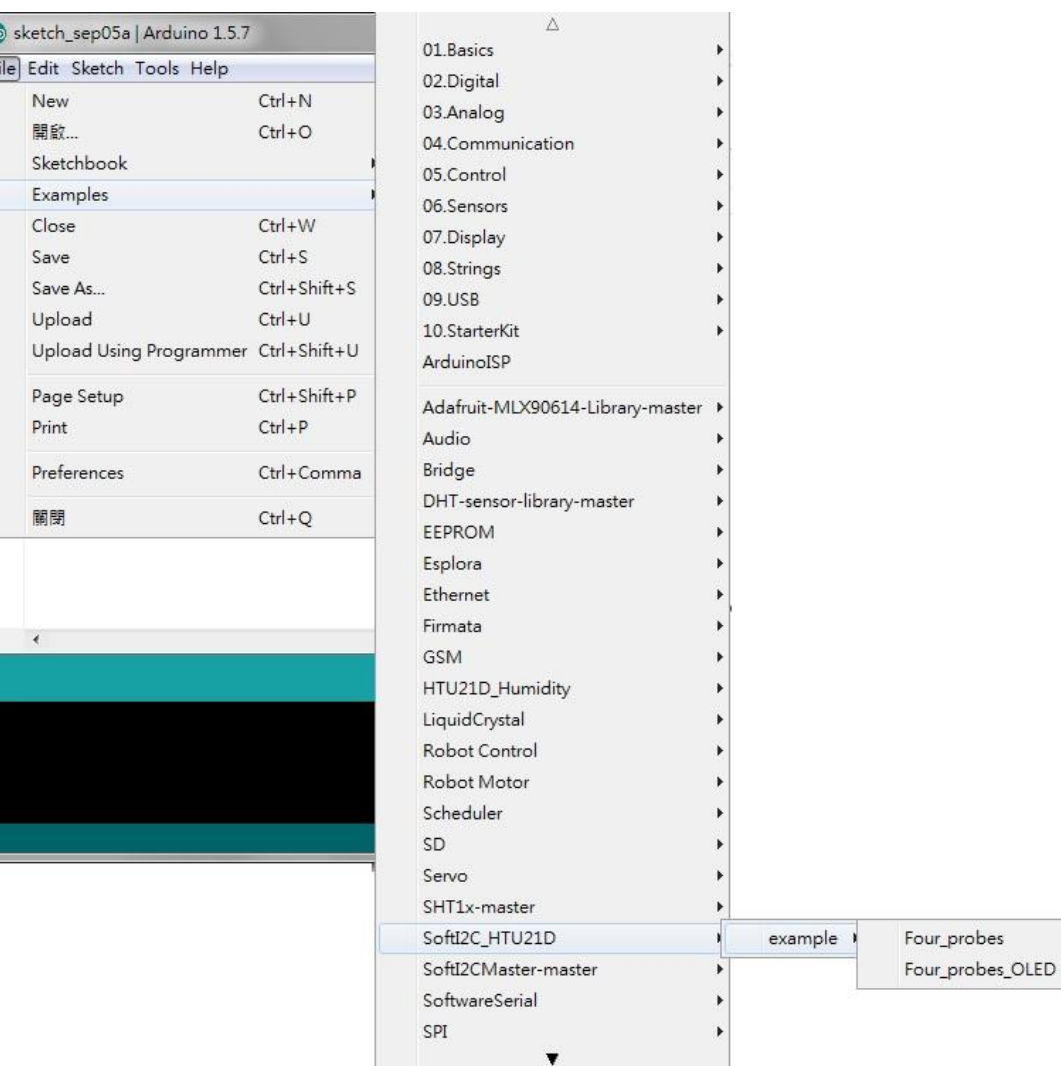